### 03251437

D GB ED ND ED ED OB GD (N) ED GB<br>nD © © © ® ⊕ → www.docuthek.com TR CZ PL RUS H

krom

### **Betriebsanleitung** Stellantrieb IC 40

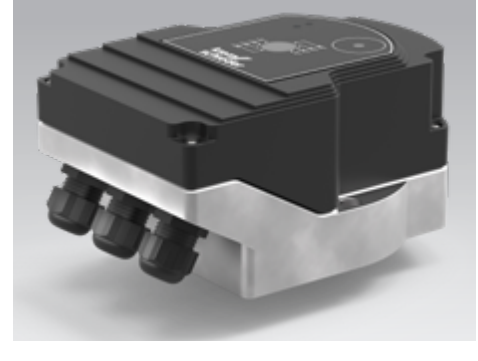

### Cert. version 06.19

### Inhaltsverzeichnis

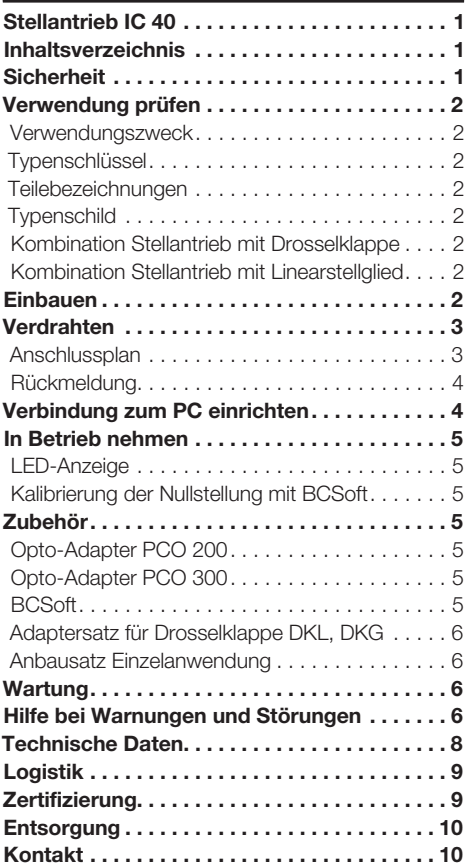

### **Sicherheit**

### Lesen und aufbewahren

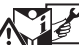

 Diese Anleitung vor Montage und Betrieb sorgfältig durchlesen. Nach der Montage die Anleitung an den Betreiber weitergeben. Dieses Gerät muss nach den geltenden Vorschriften und Normen installiert und in Betrieb genommen werden. Diese Anleitung finden Sie auch unter www.docuthek.com.

### **Zeichenerklärung**

 $\bullet$ , 1, 2, 3  $\ldots$  = Arbeitsschritt  $\triangleright$  = Hinweis

### **Haftung**

Für Schäden aufgrund Nichtbeachtung der Anleitung und nicht bestimmungsgemäßer Verwendung übernehmen wir keine Haftung.

### Sicherheitshinweise

Sicherheitsrelevante Informationen sind in der Anleitung wie folgt gekennzeichnet:

### $\triangle$  GEFAHR

Weist auf lebensgefährliche Situationen hin.

### $\triangle$  WARNUNG

Weist auf mögliche Lebens- oder Verletzungsgefahr hin.

### ! VORSICHT

Weist auf mögliche Sachschäden hin.

Alle Arbeiten dürfen nur von einer qualifizierten Gas-Fachkraft ausgeführt werden. Elektroarbeiten nur von einer qualifizierten Elektro-Fachkraft.

### Umbau, Ersatzteile

Jegliche technische Veränderung ist untersagt. Nur Original-Ersatzteile verwenden.

### <span id="page-1-0"></span>Verwendung prüfen

### Verwendungszweck

### Stellantrieb IC 40

 $\Theta$ 

Er ist für jeden Anwendungsfall geeignet, der eine exakte und geregelte Drehbewegung zwischen 0 und 90° erfordert. Die Kombination aus Stellantrieb IC 40 und Stellglied dient zur Mengeneinstellung an Gas- und Luftverbrauchseinrichtungen und Abgasleitungen. IC 40 wird mit der Parametriersoftware BCSoft V4.x eingestellt und in Betrieb genommen. Die Funktion ist nur innerhalb der angegebenen Grenzen gewährleistet, siehe Seite [8 \(Technische](#page-7-1)  [Daten\).](#page-7-1) Jede anderweitige Verwendung gilt als nicht bestimmungsgemäß.

### Typenschlüssel

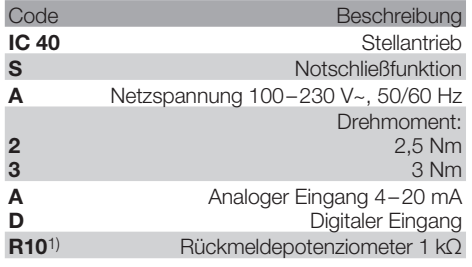

1) Optional

### <span id="page-1-1"></span>Teilebezeichnungen

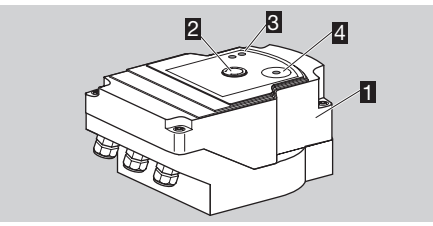

- **1** Gehäusedeckel
- 2 Stellungsanzeige<br>3 Rote und blaue L
- 8 Rote und blaue LED<br>2 Optische Schnittstell
- 4 Optische Schnittstelle

### **Typenschild**

Netzspannung, elektrische Leistung, Schutzart, Umgebungstemperatur, Drehmoment und Einbaulage, siehe Typenschild.

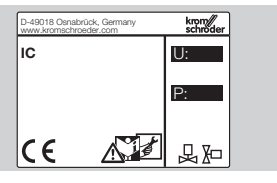

#### Kombination Stellantrieb mit Drosselklappe

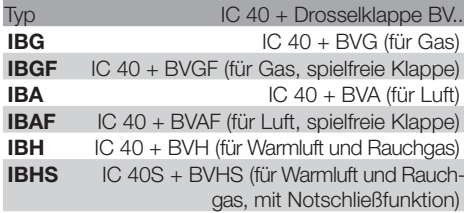

### ! VORSICHT

Die Notschließfunktion nur für die vorgesehene Funktion nutzen. Wird die Notschließfunktion zur Regelabschaltung oder zum Takten des Brenners angewendet, verkürzt sich die Lebensdauer der Drosselklappe und des Antriebs. Solche Anwendungen entsprechen nicht dem bestimmungsgemäßen Gebrauch.

### Kombination Stellantrieb mit Linearstellglied

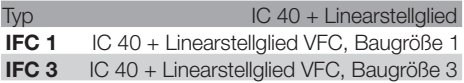

### Einbauen

### ! VORSICHT

Damit der Stellantrieb keinen Schaden nimmt, Folgendes beachten:

- Das Gerät nicht im Freien lagern oder einbauen.
- Das Gerät nicht an einem öffentlichen Ort einbauen, nur für autorisiertes Personal zugänglich machen. Nicht autorisiertes Personal könnte Änderungen vornehmen, die zu unsicherem oder gefährlichem Verhalten der Anlage führen.
- Das Fallenlassen des Gerätes kann zu einer dauerhaften Beschädigung des Gerätes führen. In dem Fall das gesamte Gerät und zugehörige Module vor Gebrauch ersetzen.
- ▷ Einbaulage: senkrecht oder waagerecht, nicht über Kopf.

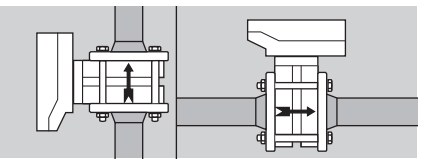

- ▷ Für die Montage von Stellantrieb und Drosselklappe und den Einbau in die Rohrleitung, siehe [www.docuthek.com](http://docuthek.kromschroeder.com/documents/index.php?lang=de&selclass=2&sellang=D&folder=203100) → Thermal Solutions  $\rightarrow$  Produkte  $\rightarrow$  [03 Ventile und Klappen](http://docuthek.kromschroeder.com/documents/index.php?lang=de&selclass=2&sellang=D&folder=203100)  $\rightarrow$ [Betriebsanleitung Drosselklappen BV..](http://docuthek.kromschroeder.com/documents/index.php?lang=de&selclass=2&sellang=D&folder=203100) oder [Betriebsanleitung Linearstellglieder IFC, VFC.](http://docuthek.kromschroeder.com/documents/index.php?lang=de&selclass=2&sellang=D&folder=401140)
- ▷ Stellantrieb nicht mit Wärmedämmung isolieren!

### <span id="page-2-0"></span>Verdrahten

### $\bigwedge$  WARNUNG

Lebensgefahr durch Stromschlag!

- Vor Arbeiten an unter Spannung stehenden Teilen sind diese spannungsfrei zu schalten!
- Der Stellantrieb muss spannungsfrei geschaltet werden können. Zweipolige Trennvorrichtung vorsehen.
- ▷ Versorgungs- und Signalleitungen getrennt verlegen.
- ▷ Nicht angeschlossene Leiter (Reserve-Adern) müssen am Ende isoliert sein.
- ▷ Leitungen weit entfernt von Hochspannungsleitungen anderer Geräte verlegen.
- ▷ Auf EMV-gerechte Verlegung der Signalleitungen achten.
- ▷ Bei häufigen Spannungsspitzen im Netz empfehlen wir einen elektrischen Filter einzusetzen.
- ▷ Temperaturbeständige Versorgungsleitungen verwenden (≥ 90 °C und min. 1–1,5 mm² oder AWG 14–18).

### Anschlussplan

- **▷** Leitungen mit Aderendhülsen verwenden.<br>
Neitungsguerschnitt: max 2.5 mm<sup>2</sup>
- ▷ Leitungsquerschnitt: max. 2,5 mm².
- [www.docuthek.com](http://docuthek.kromschroeder.com/documents/index.php?lang=de&selclass=6&sellang=D&folder=203110)  $\rightarrow$  Thermal Solutions  $\rightarrow \stackrel{\ominus}{\rightarrow}$ Belegung der Ein- und Ausgänge, siehe Produkte → [03 Ventile und Klappen](http://docuthek.kromschroeder.com/documents/index.php?lang=de&selclass=6&sellang=D&folder=203110) → Stellantriebe IC  $\ldots \rightarrow$  [Technische Information IC 40](http://docuthek.kromschroeder.com/documents/index.php?lang=de&selclass=6&sellang=D&folder=203110).
- 1 Anlage spannungsfrei schalten.
- 2 Gaszufuhr absperren.
- ▷ Vor dem Öffnen des Gerätes sollte sich der Monteur selbst entladen.

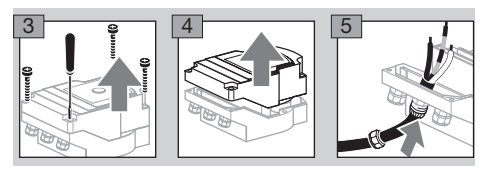

Verdrahten nach Anschlussplan.

▷ Spannungsversorgung und Digitaleingänge nicht an unterschiedliche Phasen eines Drehstromnetzes anschließen.

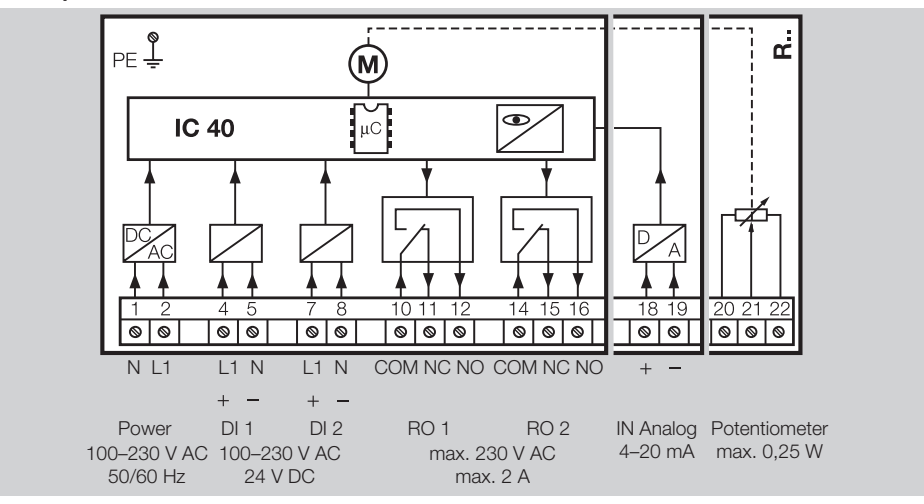

- **7** Eingänge entsprechend der Anwendung belegen.
- Die Bürde des 4 20 mA-Eingangs kann mit Hilfe des auf der Hauptplatine befindlichen Schalters geändert werden.

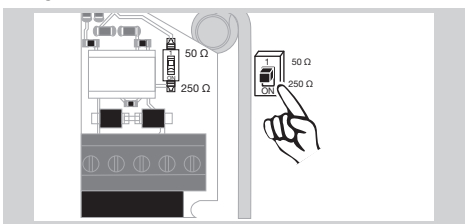

- ▷ Digitaleingang DI 1/DI 2: Bei 24 V= Polarität beachten.
- ▷ Analogeingang IN Analog: 4 20 mA, Polarität beachten.
- ▷ Weitere Informationen zu den Eingängen, siehe Seite [8 \(Technische Daten\).](#page-7-1)
- 8 Ausgänge entsprechend der Anwendung belegen.
- ▷ Digitalausgänge RO 1 und RO 2: Meldekontakte als Relais-Wechsler.
- ▷ Weitere Informationen zu den Ausgängen, Kontaktstrom und Relaiskontakten, siehe Seite [8](#page-7-1) [\(Technische Daten\).](#page-7-1)

#### <span id="page-3-1"></span><span id="page-3-0"></span>Rückmeldung

 $\widehat{e}$ 

- zu kontrollieren. ▷ Ein Rückmeldepotenziometer bietet die Möglichkeit, die augenblickliche Position des Antriebes
- ▷ Das Potenziometer ist ein optionales Ausstattungsmerkmal. Es wird werksseitig eingebaut und kann nicht nachgerüstet werden.
- ▷ Das Potenziometer muss als Spannungsteiler ausgewertet werden. Zwischen U- und  $U_M$  kann die Positionsveränderung des Potenziometerschleifers (entspricht der Stellung des Antriebes) als veränderliche Spannung gemessen werden.

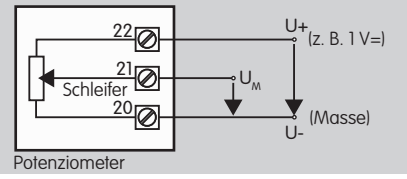

- ▷ Andere Schaltungen führen zu ungenauen und nicht langzeitstabilen oder reproduzierbaren Messergebnissen und beeinträchtigen die Lebensdauer des Rückmeldepotenziometers.
- ▷ Der verfügbare Bereich (Auflösung) hängt von der Parametrierung des Stellbereiches ab.
- ▷ Das Potenziometer ist nur zum Anschluss von SELV- und PELV-Spannungen geeignet.
- $\triangleright$  Max. Leistung = 0,25 W, max. Spannung = 15 V.
- ▷ Zusammenbau in umgekehrter Reihenfolge.
- ▷ Die Lichtleiter auf der Leiterplatte vorsichtig zu der Markierung im Gehäusedeckel (Kreis) ausrichten.

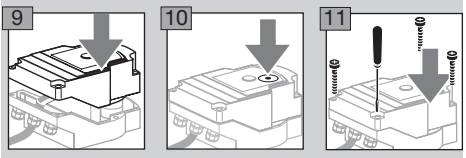

- ▷ Deckelschrauben wieder fest anziehen, um die Erdung des Gehäusedeckels sicherzustellen.
- Für die Inbetriebnahme werden ein PC/Notebook, die Parametriersoftware BCSoft V4.x und ein Opto-Adapter PCO 200 oder PCO 300 benötigt.
- ▷ Der Opto-Adapter stellt die Verbindung zwischen PC und Stellantrieb her.

### BCSoft

- ▷ Die aktuelle Software und Betriebsanleitung kann unter www.docuthek.com heruntergeladen werden. Dafür ist die Anmeldung in der DOCUTHEK erforderlich.
- ▷ Mit BCSoft V4.x werden die Art der Ansteuerung, die Betriebsart, Laufzeiten, Öffnungswinkel sowie Zwischenpositionen ausgewählt.
- ▷ Verschiedene Betriebsarten, die noch verändert werden können, sind im Stellantrieb hinterlegt.
- ▷ Über BCSoft kann der Stellantrieb "von Hand" verfahren werden.
- ▷ Servicetechniker können mittels BCSoft Statistikdaten abrufen.
- ▷ Detaillierte Informationen zu Ansteuerung, Handbetrieb, Statistik, siehe [www.docuthek.com](http://docuthek.kromschroeder.com/documents/index.php?lang=de&selclass=6&sellang=D&folder=203110) → [Thermal Solutions](http://docuthek.kromschroeder.com/documents/index.php?lang=de&selclass=6&sellang=D&folder=203110) → Produkte → 03 Ventile und Klappen  $\rightarrow$  Stellantriebe IC  $\ldots \rightarrow$  Technische [Information IC 40.](http://docuthek.kromschroeder.com/documents/index.php?lang=de&selclass=6&sellang=D&folder=203110)

### Verbindung zum PC einrichten

Auf dem PC, der zur Parametrierung verwendet wird, muss sich ein aktualisierter Virenscanner befinden.

Es gibt zwei Möglichkeiten, eine Verbindung zum PC aufzubauen:

- Opto-Adapter PCO 200: Kabelverbindung mit USB-Schnittstelle.
- ▷ Opto-Adapter PCO 300: Funkverbindung via Bluetooth.
- ▷ Folgen Sie den Anweisungen in der beiliegenden Betriebsanleitung des jeweiligen Opto-Adapters für die Installation des Treibers und den Verbindungsaufbau.
- ▷ [Betriebsanleitung PCO 200 und PCO 300](http://docuthek.kromschroeder.com/documents/index.php?lang=de&class=2&folder=203110)   $(D, GB)$ , siehe www.docuthek.com  $\rightarrow$  Thermal Solutions → Produkte → [03 Ventile und Klappen](http://docuthek.kromschroeder.com/documents/index.php?lang=de&class=2&folder=203110)   $\rightarrow$  [Stellantriebe IC 20, IC 40, IC 50](http://docuthek.kromschroeder.com/documents/index.php?lang=de&class=2&folder=203110)  $\rightarrow$  PCO ...
- Den Sensor zentriert in der dafür vorgesehenen Markierung (Kreis) positionieren.

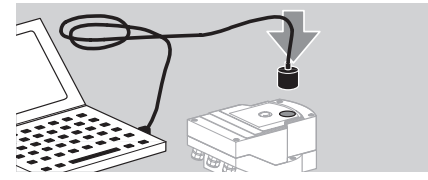

- ▷ Die Folie in der Markierung muss sauber und unbeschädigt sein!
- ▷ Bei Verbindung mit BCSoft wird eine Verbindung vom PC/Notebook zum IC 40 aufgebaut.
- ▷ Ist der Verbindungsaufbau fehlgeschlagen, kann der Vorgang mit der Funktionstaste F3 wiederholt werden.
- ▷ Nach erfolgreicher Parametrierung ist der Opto-Adapter wieder zu entfernen.

### <span id="page-4-1"></span><span id="page-4-0"></span>In Betrieb nehmen

### LED-Anzeige

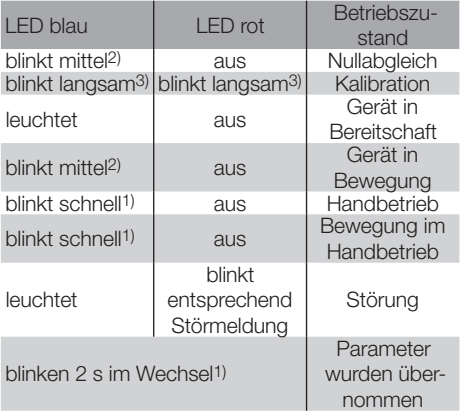

1) blinkt schnell: 5 x pro s,  $2$ ) blinkt mittel: 3 x pro s, 3) blinkt langsam: 1 x pro s.

### Kalibrierung der Nullstellung mit BCSoft

- 1 Nach der automatischen Identifizierung durch BCSoft im Fenster "Geräte" mit Doppelklick den IC 40 auswählen. Die einzelnen Programmpunkte werden aufgerufen.
- 2 Den Programmpunkt "Inbetriebnahme.." auswählen.
- 3 Im Menüpunkt "Antrieb montiert auf" die verbaute Drosselklappe auswählen.

### BVH, BVHS

- **4** "Kalibration starten" auswählen.
- ▷ Ein langsames Blinken der blauen und roten LED zeigt an, dass sich der Antrieb bewegt.
- ▷ Die Einstellung der Klappe für die Null-/Geschlossenstellung läuft automatisch.
- ▷ Wenn die blaue LED dauerhaft leuchtet, ist die Kalibrierung abgeschlossen.

### BVG, BVGF, BVA, VFC ...

- **4** Kalibration starten" auswählen.
- ▷ Das Stellglied fährt in die Null-/Geschlossenstellung.
- Den Antrieb über die Schaltflächen "AUF fahren" und "ZU fahren" manuell bewegen.
- ▷ Über die Schaltfläche "Nullposition übernehmen" wird die angefahrene Stellung als Null-/Geschlossenstellung übernommen.
- ▷ Wenn die blaue LED dauerhaft leuchtet, ist die Kalibrierung abgeschlossen.

#### BVH, BVHS, BVG, BVGF, BVA, BVAF, VFC ...

- 5 Nach Ablauf der Kalibrierung die angewählte Betriebsart kontrollieren oder entsprechend dem Anwendungsfall die Betriebsart neu auswählen.
- ▷ Parametrierung und Belegung der Ein- und Ausgänge müssen aufeinander abgestimmt sein.

### ! VORSICHT

Die ausgewählte Betriebsart ist verantwortlich für das Stellverhalten des Gerätes!

### <span id="page-4-2"></span>Zubehör

### Opto-Adapter PCO 200

Kabelverbindung mit USB-Schnittstelle.

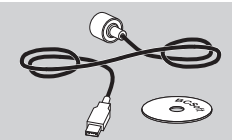

Inklusive CD-ROM BCSoft Bestell-Nr.: 74960625

### Opto-Adapter PCO 300

Funkverbindung via Bluetooth.

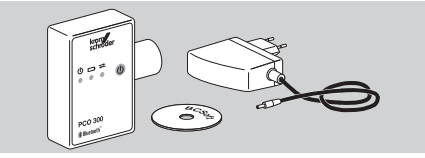

Inklusive CD-ROM BCSoft Bestell-Nr.: 74960617

#### **BCSoft**

Software und Betriebsanleitung BCSoft, siehe [www.docuthek.com](http://docuthek.kromschroeder.com/documents/index.php?lang=de&class=2&folder=203110) → Thermal Solutions → Produkte → [03 Ventile und Klappen](http://docuthek.kromschroeder.com/documents/index.php?lang=de&class=2&folder=203110) → Stellantriebe IC [20, IC 40, IC 50](http://docuthek.kromschroeder.com/documents/index.php?lang=de&class=2&folder=203110)  $\rightarrow$  BCSoft V4.x.

- ▷ Um die Software zu laden, ist die Anmeldung in der DOCUTHEK erforderlich.
- ▷ Stellantriebe IC 40 bis Baustand C können nur mit BCSoft-Version 3.x.x parametriert werden, ab Baustand D nur mit der aktuellen BCSoft-Version 4.x.x.
- ▷ Um einen Parametersatz von einem Stellantrieb bis Baustand C auf einen Stellantrieb ab Baustand D zu übertragen, muss der Parametersatz im alten Gerät mit der aktuellen BCSoft-Version 3.x.x ausgelesen und als xxx.EPC-Parameterdatei gespeichert werden. Die xxx.EPC-Parameterdatei in die aktuelle BCSoft-Version 4.x.x einlesen und an den Stellantrieb ab Baustand D übertragen.
- ▷ Parametersätze, die aus verschiedenen Parameterdateien (xxx.EPK, xxx.EPA und xxx.EPB) bestehen, müssen mit der aktuellen BCSoft-Version 3.x.x in das neueste xxx.EPC-Dateiformat konvertiert werden, um sie über die aktuelle BCSoft-Version 4.x.x in IC 40 ab Baustand D einlesen zu können.

#### <span id="page-5-0"></span>Kunststoffverschraubung M20 mit Druckausgleichselement

<sup>e)</sup> eine Verschraubung mit Druckausgleichselement Um die Bildung von Schwitzwasser zu vermeiden, anstelle der Standardverschraubung einsetzen. Die Verschraubung dient zur Belüftung des Gerätes, ohne dass Wasser eindringen kann. Bestell-Nr.: 74924686

### Adaptersatz für Drosselklappe DKL, DKG

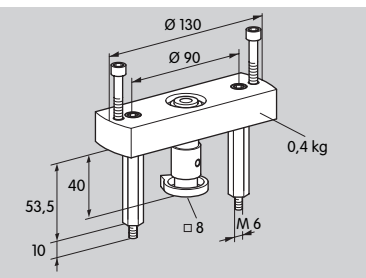

### Bestell-Nr.: 74921672

### Anbausatz Einzelanwendung

Der Anbausatz wird benötigt, wenn der Stellantrieb an ein anderes Stellglied als DKL, DKG, BV.. oder VFC montiert wird.

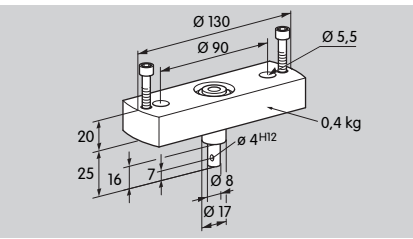

Bestell-Nr.: 74921671

### Wartung

Die Stellantriebe IC 40 sind verschleiß- und wartungsarm. Empfohlen wird ein Funktionstest 1 x pro Jahr. Wenn "Wartungshinweise" in BCSoft aktiviert ist, erfolgt standardmäßig nach Erreichen und Überschreiten eines oder mehrerer parametrierter Grenzwerte eine Warnmeldung. Die Warngrenzen sind wie folgt voreingestellt und können ggf. angepasst werden: 3 Mio. Zyklen (0 – 90 – 0°/0 – 100 – 0 %),

- 3 Mio. Relaisschaltungen,
- 5 Mio. Richtungswechsel.

Ein anstehender Wartungshinweis kann nur mit Hilfe von BCSoft quittiert werden. Hierbei wird das aktuelle Datum als Quittierungsdatum in die Gerätehistorie eingetragen.

### Hilfe bei Warnungen und Störungen

• Warn-, Fehler- und Störmeldungen in der Diagnostik BCSoft auslesen.

### A WARNUNG

Um Schaden an Mensch und Gerät zu vermeiden, Folgendes beachten:

- Lebensgefahr durch Stromschlag! Vor Arbeiten an unter Spannung stehenden Teilen sind diese spannungsfrei zu schalten!
- Leiterplatte niemals demontieren!
- Unsachgemäße Reparaturen und falsche elektrische Anschlüsse können das Stellglied öffnen und zu Zerstörungen führen!
- ? Warnung und Störung
- ! Ursache
- Abhilfe

### Die Warnungen und Störungen lassen sich auf drei Arten resetten/quittieren:

- Reset über BCSoft
- Reset durch Unterbrechen und Wiedereinschalten der Netzspannung
- Reset durch den im Gerät befindlichen Reset-Taster (Achtung: bei spannungsführenden Teilen nur durch autorisiertes Personal möglich)

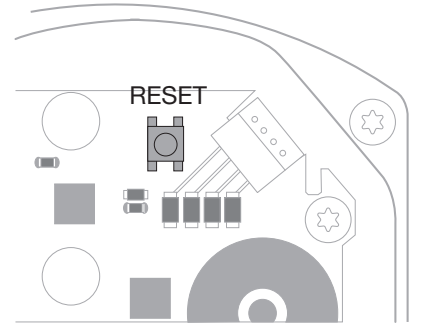

### ? Rote LED leuchtet und blaue LED blinkt? (Störung/Gerätefehler)

- **I** 1x blinken: interne Störung.
- Reset ausführen → der Stellantrieb wird neu kalibriert.
- Lässt sich der Fehler nicht beheben, Stellantrieb zum Hersteller einschicken.
- **1** 2x blinken: Nullabgleich, Referenzschalter schließt nicht.
- Reset ausführen → der Stellantrieb wird neu kalibriert.
- Lässt sich der Fehler nicht beheben, Stellantrieb zum Hersteller einschicken.
- **1** 3x blinken: Nullabgleich, Referenzschalter öffnet nicht.
- Reset ausführen → der Stellantrieb wird neu kalibriert.
- Lässt sich der Fehler nicht beheben, Stellantrieb zum Hersteller einschicken.
- ! 6x blinken: Speicherfehler bei einstellbaren Parametern.
- Reset ausführen.
- Lässt sich der Fehler nicht beheben, Stellantrieb zum Hersteller einschicken.
- **!** 7x blinken: Speicherfehler: Werksparameter.
- Reset ausführen.
- Lässt sich der Fehler nicht beheben, Stellantrieb zum Hersteller einschicken.
- **1** 8x blinken: Speicherfehler: Benutzer-Kalibration.
- Reset ausführen.
- Lässt sich der Fehler nicht beheben, Stellantrieb zum Hersteller einschicken.
- **!** 9x blinken: Unterspannung.
- Netzversorgung des Stellantriebs überprüfen.
- Lässt sich der Fehler nicht beheben, Stellantrieb zum Hersteller einschicken.

#### ? Blaue LED leuchtet entsprechend Betriebszustand, rote LED blinkt? (Warnung)

- ! 1x blinken: Innentemperatur > 90 °C. Umgebungstemperatur zu hoch.
- Umgebungs-/Medientemperatur reduzieren.
- **1** 2x blinken: Drift > 5 %. Stellglied mechanisch versetzt oder läuft gegen Anschlag.
- Stellglied auf freies Öffnungs- und Schließverhalten prüfen.
- Reset ausführen → der Stellantrieb wird neu kalibriert.
- **1** 3x blinken: Drift > 10 %. Stellglied mechanisch versetzt oder läuft gegen Anschlag.
- Stellglied auf freies Öffnungs- und Schließverhalten prüfen.
- Reset ausführen → der Stellantrieb wird neu kalibriert.
- Geschlossenstellung einstellen.
- Reset ausführen → der Stellantrieb wird neu kalibriert.
- **1** 4x blinken/5x blinken: Stellglied blockiert, großer mechanischer Versatz, interner Fehler, Antrieb verdreht.
- Stellglied auf freies Öffnungs- und Schließverhalten prüfen.
- Reset ausführen → der Stellantrieb wird neu kalibriert.
- ! 6x blinken: Analogeingang AI < 4 mA.
- Analogeingangssignal überprüfen.
- **!** 7x blinken: Wartungshinweis: Anzahl Zyklen AUF/ZU Limit überschritten.
- Reset über BCSoft ausführen.
- **1** 8x blinken: Wartungshinweis: Anzahl Drehrichtungsänderung Limit überschritten.
- Reset über BCSoft ausführen.
- ! 9x blinken: Wartungshinweis: Relaisausgang RO 1 oder RO 2 zu häufig geschaltet.
- Reset über BCSoft ausführen.

### ? Die Antriebswelle bewegt sich nicht?

- **II** Keine Dauerspannung am Gerät.
- Versorgungsspannung prüfen. **I** Kein Signal am Gerät.
- Signal prüfen.
- **I** Signal am falschen Eingang.
- Auf richtige Belegung achten: DI 1/DI 2.
- **I** Signalspannung falsch.
- Signalspannung prüfen, siehe Seite [8 \(Tech](#page-7-1)[nische Daten\).](#page-7-1)
- ! Angewählte Betriebsart passt nicht zu den Signalvorgaben.
- Gerät oder Signale anpassen.

### ? Blaue LED leuchtet nicht – aber das Stellglied öffnet?

! LED defekt.

• Gerät ausbauen und zum Überprüfen an den Hersteller schicken.

#### ? Keine LED leuchtet – Gerät hat keine Funktion?

- ! Keine Spannung am Gerät.
- Versorgungsspannung prüfen.
- ! Gerät defekt.
- Gerät ausbauen und an den Hersteller schicken.

#### ? Rote und blaue LED mit Blinklicht?

- **I. Kalibration der Geschlossenstellung ist aktiv.**
- Kalibrationsende abwarten.
- Wenn die Kalibration nicht erfolgreich durchgeführt wird, diese abbrechen und Stellglied auf freies Öffnungs- und Schließverhalten prüfen.

### ? Keine Reaktion trotz Eingangssignal?

- **II** Angewählte Betriebsart berücksichtigt diesen Eingang nicht – falsch parametriert.
- In BCSoft Betriebsart/Eingang entsprechend der Anforderung parametrieren.

#### ? Kein Ausgangssignal?

- ! Mindest- und Maximalstromhöhe nicht eingehalten.
- Stromhöhe prüfen/anpassen.
- **I**. Funktion ist in der Software nicht aktiviert.
- Software entsprechend der Anforderung parametrieren.
- **I** Wechselrelaisklemmen falsch belegt.
- Elektrische Verdrahtung kontrollieren.

#### ? Die Antriebswelle bewegt sich nicht entsprechend der Anforderung?

- **II** Angewählte Betriebsart berücksichtigt die Eingänge anders als erwartet.
- Betriebsart in BCSoft entsprechend der Anforderung parametrieren.

### <span id="page-7-0"></span>? Die Antriebswelle ist ständig in Bewegung?

- **I** Stromsignal schwankt.
- Regelkreis überprüfen, wenn möglich dämpfen.
- **B** Filterung und Hysterese in BCSoft erhöhen.
	- **1** 3-Punkt-Schritt-Signal gibt zu viele Richtungswechsel vor.
	- **1 3-Punkt-Schritt-Regler überprüfen/einstellen.**

### ? Keine Kommunikation zwischen PC und IC 40 möglich?

- **I** Falsche Schnittstelle am PC belegt.
- Schnittstelle per BCSoft auf richtige Konfiguration einstellen – siehe Seite [5 \(In Betrieb nehmen\).](#page-4-1)
- ! Opto-Adapter nicht richtig platziert.
- Magnetkopf des Opto-Adapters in dem vorgesehenen Kreis platzieren.
- **I** Lichtleiter verbogen.
- Die Lichtleiter auf der Leiterplatte vorsichtig zu der Markierung im Gehäusedeckel (Kreis) ausrichten.
- **II** Gehäusedeckel nicht richtig festgeschraubt.

• Gehäuse schließen, alle Schrauben festziehen.

- ! Folie der Markierung im Deckel (Kreis) verschmutzt oder beschädigt.
- Folie reinigen, bei Beschädigung Deckel austauschen.
- **!** Opto-Adapter defekt.
- Adapter über die Testfunktion in BCSoft überprüfen.
- Anderen Opto-Adapter einsetzen.

### ? Gerät lässt sich nicht parametrieren?

- **I** Keine Schreibrechte.
- Passcode für Schreibrechte eingeben (siehe Betriebsanleitung BCSoft).
- ? Gerät reagiert nicht auf Signalwechsel blaue LED blinkt schnell?
- ! Gerät befindet sich im Handbetrieb.
- Handbetrieb in BCSoft deaktivieren oder Gerät von Netzspannung trennen.

### ? Der Motor und die Antriebswelle im Stellantrieb arbeiten nicht mehr einwandfrei?

- **I** Das Getriebe ist defekt.
- Gerät ausbauen und an den Hersteller schicken.
- **I** Eine zu groß ausgewählte Klappennennweite hat die Lebensdauer der mechanischen Bauteile durch die Dauerbeanspruchung verkürzt.
- Auslegung der Anlage überprüfen.
- Klappengröße und/oder Stellantrieb anpassen.
- ! Getriebebelastung ist zu groß.
- Drehmoment beachten siehe Seite [8 \(Tech](#page-7-1)[nische Daten\).](#page-7-1)

### ? Rückmeldepotenziometer gibt falsche Werte an?

- **II** Anschlüsse an der Klemmleiste vertauscht.
- Kontaktbelegung der Klemmleiste überprüfen.
- **I** Falsche Potenziometer-Auswertung.
- Potenziometer als Spannungsteiler auswerten.
- **II** Leitmaterial des Potenziometers defekt.
- Gerät ausbauen und zum Überprüfen an den Hersteller schicken.

### ? Software- und/oder Einstellungsproblem?

- **I** Softwareversion veraltet.
- Die aktuelle Software und Betriebsanleitung können unter www.docuthek.com heruntergeladen werden, siehe Seite [5 \(Zubehör\).](#page-4-2)

### ? Lässt sich der Fehler mit den hier beschriebenen Maßnahmen nicht beseitigen?

• Gerät ausbauen und zum Überprüfen an den Hersteller schicken.

### <span id="page-7-1"></span>Technische Daten

Verwendungszweck: Betriebs-, Regel- und Steuergerät, elektrischer Stellantrieb.

### Umgebungsbedingungen

Vereisung, Betauung und Schwitzwasser im Gerät nicht zulässig.

Direkte Sonneneinstrahlung oder Strahlung von glühenden Oberflächen auf das Gerät vermeiden. Maximale Medien- und Umgebungstemperatur berücksichtigen.

Korrosive Einflüsse, z. B. salzhaltige Umgebungsluft oder SO<sub>2</sub>, vermeiden.

Das Gerät darf nur in geschlossenen Räumen/Gebäuden gelagert/eingebaut werden.

Unabhängig montiertes Gerät.

Verschmutzungsgrad: 3 (außerhalb des Gehäuses)/2 (innerhalb des Gehäuses).

Schutzart:

IC 40: IP 54, in Verbindung mit BVH: IP 65,

IC 40: Nema 2, in Verbindung mit BVG, BVA oder BVH: Nema 3.

Schutzklasse: I.

Umgebungstemperatur:

-20 bis +60 °C, keine Betauung zulässig.

Lagertemperatur: -20 bis +40 °C.

Max. Einbauhöhe: 2000 m über NN.

Transporttemperatur = Umgebungstemperatur.

#### <span id="page-8-0"></span>Mechanische Daten

Drehwinkel: 0–90° einstellbar mit einer Genauigkeit  $< 0.05^{\circ}$ .

Haltemoment = Drehmoment, solange Netzspannung anliegt.

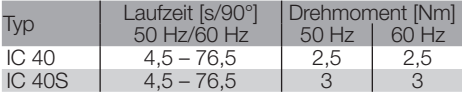

Beim IC 40 sind die Laufzeit und das Drehmoment unabhängig von der Netzfrequenz. Die Laufzeit ist in den Grenzen von 4,5–76,5 s frei parametrierbar.

#### Elektrische Daten

Netzspannung: 100–230 V~, ±10 %, 50/60 Hz, der Stellantrieb passt sich selbstständig an die jeweilige Netzspannung an.

Leistungsaufnahme: 10.5 W/21 VA bei 230 V~. 9 W/16,5 VA bei 120 V~.

Einschaltspitzenstrom: max. 10 A für max. 5 ms. Schraubklemmen nach dem Fahrstuhlprinzip für Leitungen bis 4 mm2 (eindrähtig) und für Leitungen bis 2,5 mm2 mit Aderendhülsen.

Bemessungs-Stoßspannung: 4000 V.

Impedanzgeschützter Motor.

2 Digitaleingänge:

je 24 V= oder 100 – 230 V~.

Benötigter Strom der Digitaleingänge:

24 V=: ca. 5 mA eff,

230 V~: ca. 3 mA eff.

1 Analogeingang (optional):

4 – 20 mA (Bürde umschaltbar 50 Ω oder 250 Ω). Potenziometer (optional): 1 kΩ ± 20 %,

Linearitätstoleranz: ± 2 %, max. Belastbarkeit 0,25 W, Leitplastik.

Schleifer: hochohmig abgreifen, siehe Seite [4](#page-3-1)  [\(Rückmeldung\).](#page-3-1)

2 Digitalausgänge:

Meldekontakte als Relais-Wechsler. Kontaktstrom

der Digitalausgänge: min. 5 mA (ohmsch) und

max. 2 A (ohmsch).

Einschaltdauer: 100 %.

Wirkungsweise nach EN 60730: Typ 1C.

Software-Klasse A.

Überspannungskategorie III.

Elektrischer Anschluss:

Leitungseinführungen: 3 x M20-Kunststoffverschraubungen.

#### Lebensdauer

Die nachfolgenden Angaben zur Lebensdauer des Stellantriebs beziehen sich auf typische Anwendungen mit den Drosselklappen BVA, BVH und VCG. Mechanische Schaltzyklen

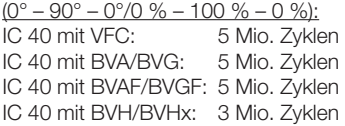

Typische Schaltspielzahl der Digitalausgänge RO 1 und RO 2:

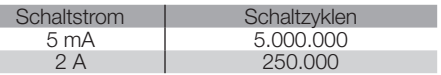

### **Logistik**

**I** 

#### **Transport**

Gerät gegen äußere Gewalt (Stoß, Schlag, Vibrationen) schützen.

Transporttemperatur: siehe Seite [8 \(Technische](#page-7-1)  [Daten\).](#page-7-1)

Es gelten für den Transport die beschriebenen Umgebungsbedingungen.

Transportschäden am Gerät oder der Verpackung sofort melden.

Lieferumfang prüfen, siehe Seite [2 \(Teilebezeich](#page-1-1)[nungen\)](#page-1-1).

#### **Lagerung**

Lagertemperatur: siehe Seite [8 \(Technische](#page-7-1) [Daten\).](#page-7-1)

Es gelten für die Lagerung die beschriebenen Umgebungsbedingungen.

Lagerdauer: 6 Monate vor dem erstmaligen Einsatz.

### Zertifizierung

#### Konformitätserklärung

## $\epsilon$

Wir erklären als Hersteller, dass das Produkt IC 40 die Anforderungen der aufgeführten Richtlinien und Normen erfüllt.

Richtlinien:

- 2014/35/EU
- 2014/30/EU

Normen:

– EN 60730-2-14

Elster GmbH

Scan der Konformitätserklärung (D, GB) – siehe [www.docuthek.com](http://docuthek.kromschroeder.com/documents/index.php?lang=de&selclass=20&folder=203110)

#### <span id="page-9-0"></span>Eurasische Zollunion

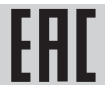

Das Produkt IC 40 entspricht den technischen Vorgaben der eurasischen Zollunion.

### ANSI/CSA-zugelassen

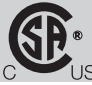

Canadian Standards Association – ANSI/UL 429 und CSA C22.2

#### UL-zugelassen

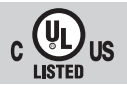

Underwriters Laboratories – UL 60730-1 "Automatic Electrical Controls for Household and Similar Use", UL 60730-2-14 "Automatic Electrical Controls for Household and Similar Use; Part 2: Particular Requirements for Electric Actuators", File No. E4436.

#### REACH-Verordnung

Das Gerät enthält besonders besorgniserregende Stoffe, die in der Kandidatenliste der europäischen REACH-Verordnung Nr. 1907/2006 gelistet sind. Siehe Reach list HTS auf [www.docuthek.com](http://www.docuthek.com).

#### RoHS-konform

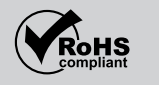

#### China RoHS

Richtlinie zur Beschränkung der Verwendung gefährlicher Stoffe (RoHS) in China. Scan der Offenlegungstabelle (Disclosure Table China RoHS2), siehe Zertifikate auf [www.docuthek.com.](https://docuthek.kromschroeder.com/documents/index.php?selclass20=&folder=2)

### **Entsorgung**

Geräte mit elektronischen Komponenten: WEEE-Richtlinie 2012/19/EU – Richtlinie über Elektro- und Elektronik-Altgeräte

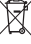

Das Produkt und seine Verpackung nach Ablauf der Produktlebensdauer (Schaltspielzahl) in einem entsprechenden Wertstoffzentrum abgeben. Das Gerät nicht mit dem normalen Hausmüll entsorgen. Das Produkt nicht verbrennen. Auf Wunsch werden Altgeräte vom Hersteller im Rahmen der abfallrechtlichen Bestimmungen bei Lieferung Frei Haus zurückgenommen.

### Kontakt

Bei technischen Fragen wenden Sie sich bitte an die für Sie zuständige Niederlassung/Vertretung. Die Adresse erfahren Sie im Internet oder bei der Elster GmbH.

Zentrale Service-Einsatz-Leitung weltweit: Tel. +49 541 1214-365 oder -499 Fax +49 541 1214-547 Technische Änderungen, die dem Fortschritt dienen, vorbehalten.

# **Honeywell**

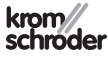

Elster GmbH Strotheweg 1, D-49504 Lotte (Büren) Tel. +49 541 1214-0 Fax +49 541 1214-370 hts.lotte@honeywell.com, www.kromschroeder.de